## **Heartland Hub: How to Log-In**

## 1. Go to Heartland Hub

Click on the hyperlink above, or here: <a href="https://heartlandhub.2harvest.org">https://heartlandhub.2harvest.org</a>

## 2. Enter your email and password:

- Your initial password will be in the Heartland Hub registration email from Second Harvest Heartland.
- If you do not know your password, please contact Agency Customer Service.

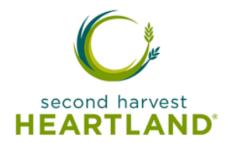

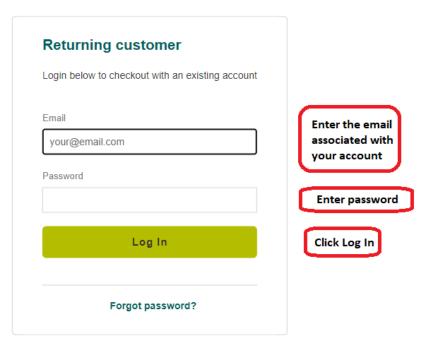

## 3. Message Board.

The Message Board provides information on scheduled closures and other important information from Second Harvest Heartland.

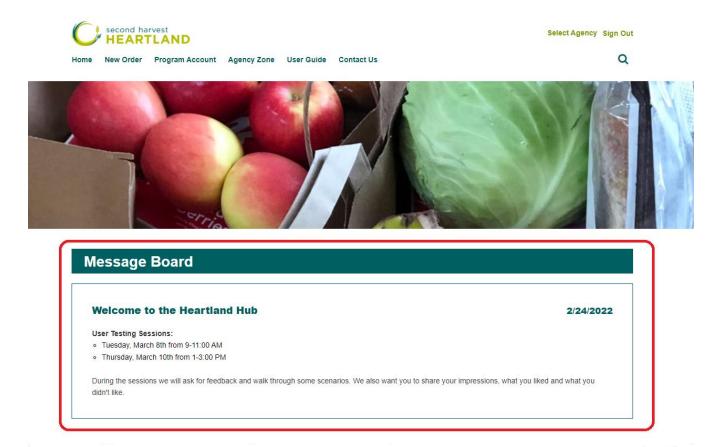

Click here for instructions on how to reset your password